# Table des matières

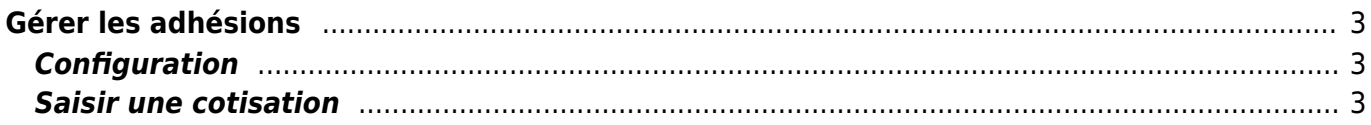

# <span id="page-2-0"></span>**Gérer les adhésions**

Si votre groupe est une association, vous aurez certainement besoin de collecter des cotisations ( adhésions ).

Cagette peut gérer les adhésions de vos adhérents. Le paiement des adhésions sera également pris en compte dans le solde de l'adhérent.

## <span id="page-2-1"></span>**Configuration**

La gestion des adhésions peut être activée en allant dans l'onglet "paramètres", puis "adhésions".

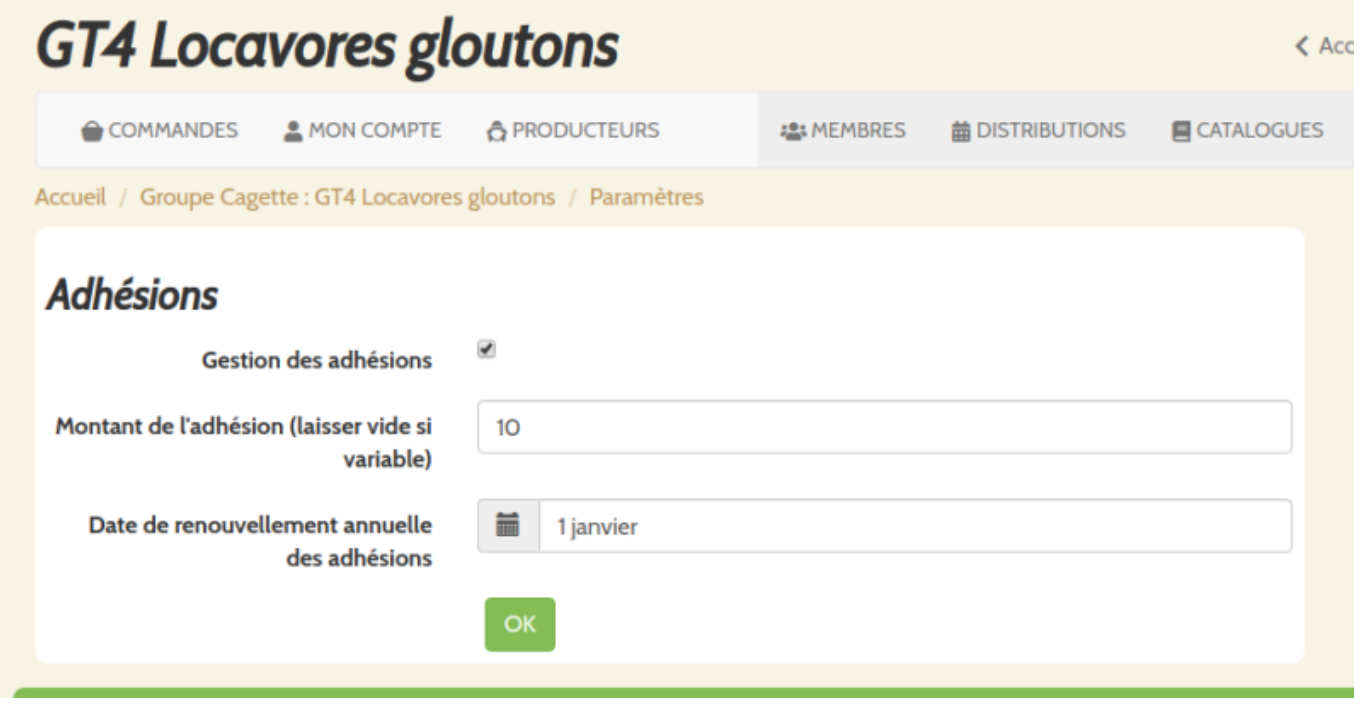

**Montant de l'adhésion** : Il peut être fixe ou libre ( laisser vide dans ce cas )

**Date de renouvellement annuelle** : Si votre date de renouvellement est en Janvier ou Février, les cotisations sont (presque) calées sur l'année civile. Si la date de renouvellement est à un autre moment de l'année, la cotisation sera à cheval sur deux années et s'affichera comme ceci : "cotisation 2014-2015"

### <span id="page-2-2"></span>**Saisir une cotisation**

Il existe 3 manières de saisir une cotisation, choisissez celle qui est la plus adaptée à votre fonctionnement :

### **1/ Depuis la fiche du membre** :

#### Dans l'onglet "membres", cliquez sur un membre, puis "Gérer les cotisations"

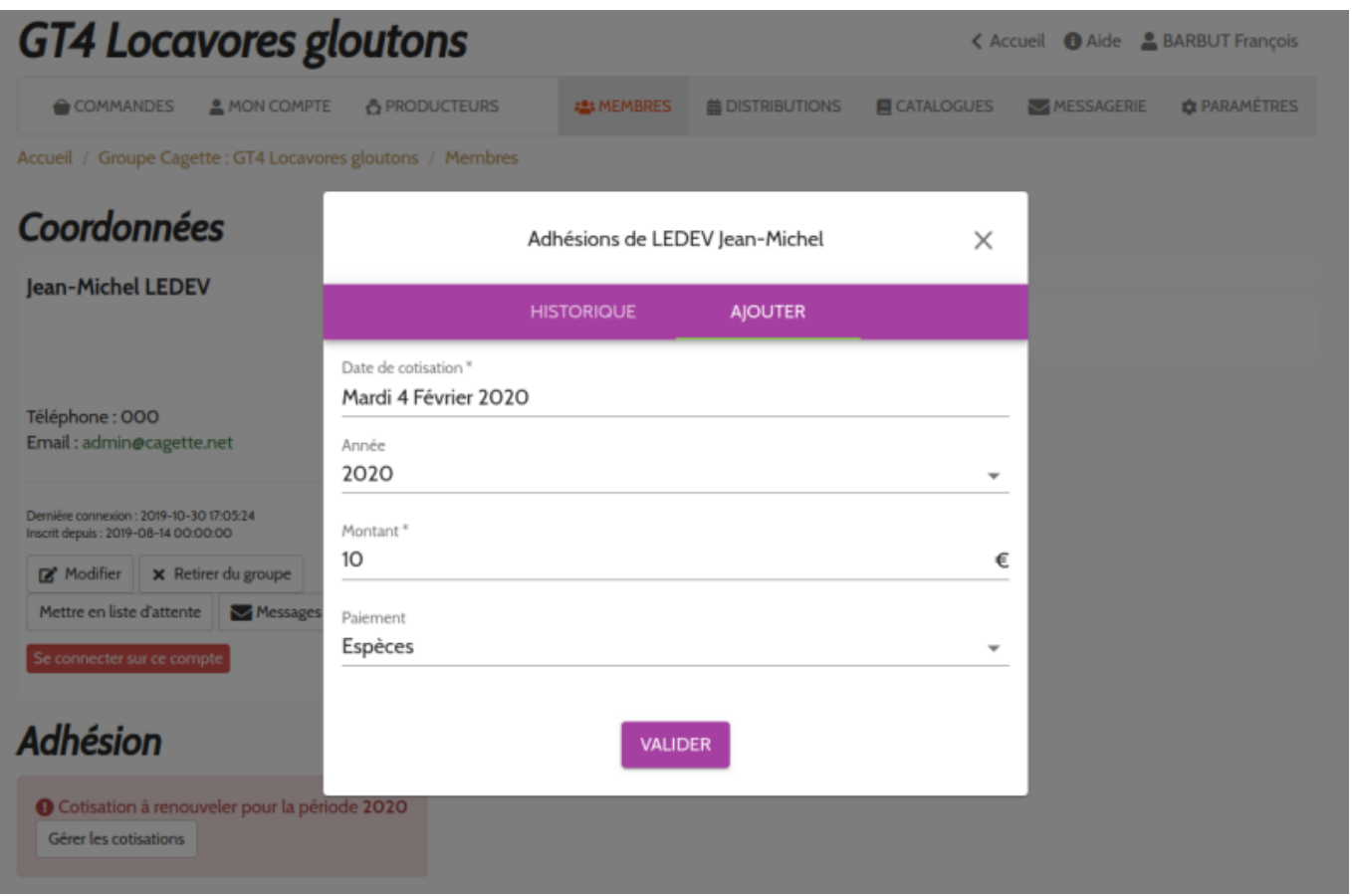

### **2/ Lors d'une validation de distribution** :

Si vous avez activé la gestion des paiements, vous connaissez certainement la [page de validation de](https://wiki.cagette.net/admin:validationdistrib) [distribution.](https://wiki.cagette.net/admin:validationdistrib) Il est très fréquent que les cotisations soient réglées au moment d'une distribution, vous pouvez donc saisir une cotisation directement sur cette page, en même temps que vous validez la commande de l'adhérent.

#### **3/ Action par lot** :

Si vous voulez gagner un maximum de temps, vous pouvez saisir une cotisation pour plusieurs membres à la fois.

Allez dans "membres", puis cliquez sur la liste "Adhésions à renouveller".

Sélectionnez les membres concernés, et cliquez sur "saisir cotisation". ( Vous devez avoir défini préalablement le montant de votre cotisation dans l'onglet "paramètres"→"Adhésions" )

Vous pouvez également sélectionner ceux qui n'ont pas réglé leur adhésions et les remettre en liste d'attente, ou les retirer du groupe.

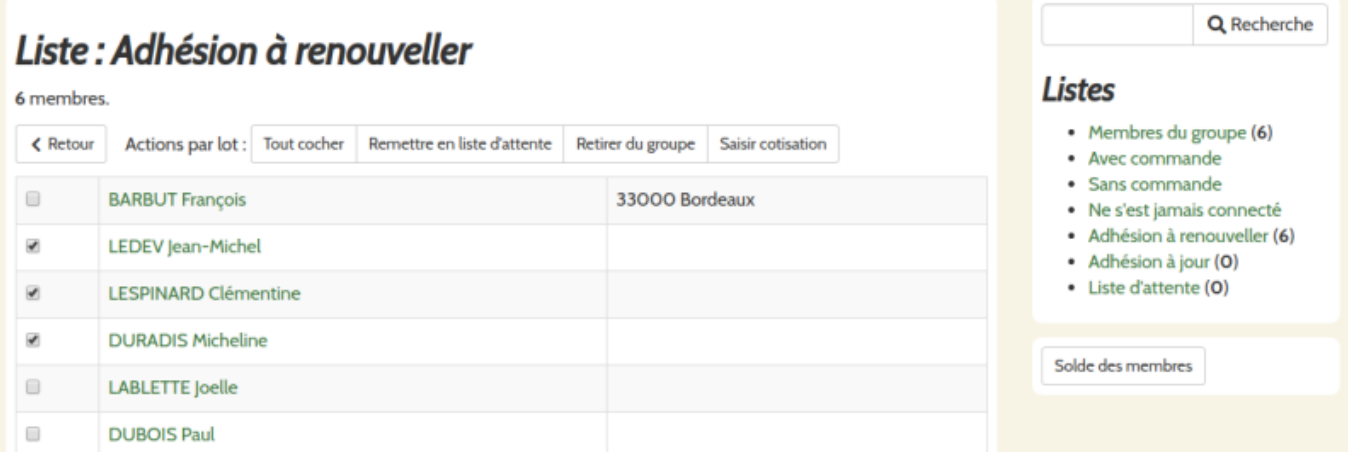

From: <https://wiki.cagette.net/>- **Documentation Cagette.net**

Permanent link: **[https://wiki.cagette.net/admin:admin\\_cotisations](https://wiki.cagette.net/admin:admin_cotisations)**

Last update: **2020/02/04 14:00**

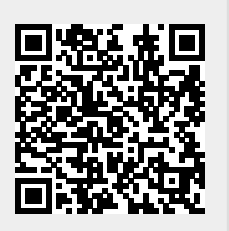